# **Thunderbird**

## **prerequisiti**

1.

 Google ha recentemente aggiornato le politiche di accesso, inibendo di fatto anche Thunderbird. per riabilitarlo si deve permetter l'accesso a questo tipo di app qui: <https://www.google.com/settings/security/lesssecureapps>.

2.

Abilitare l'IMAP da<https://mail.google.com/mail/u/0/#settings/general>sotto : Inoltro e POP/IMAP → Attiva IMAP

# **Mail**

Da Edit → account settings → Account Actions → Add Mail account

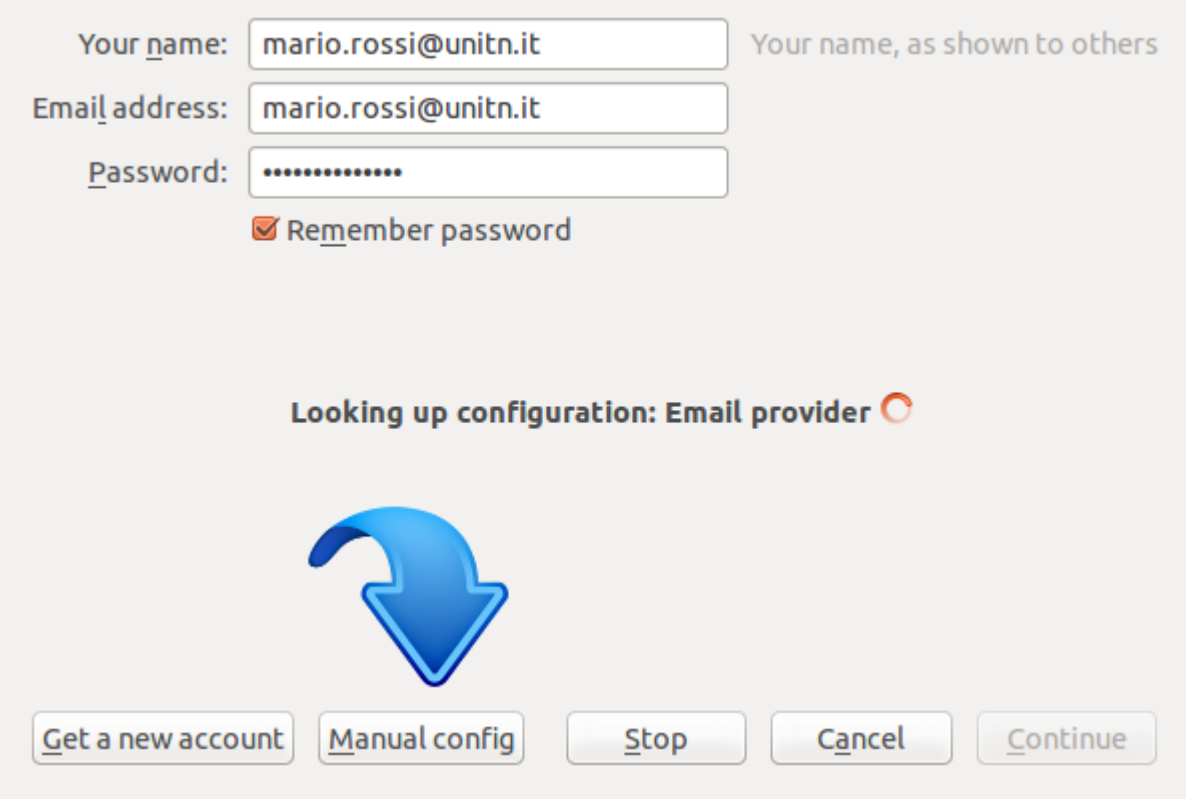

• Impostare la configurazione manuale

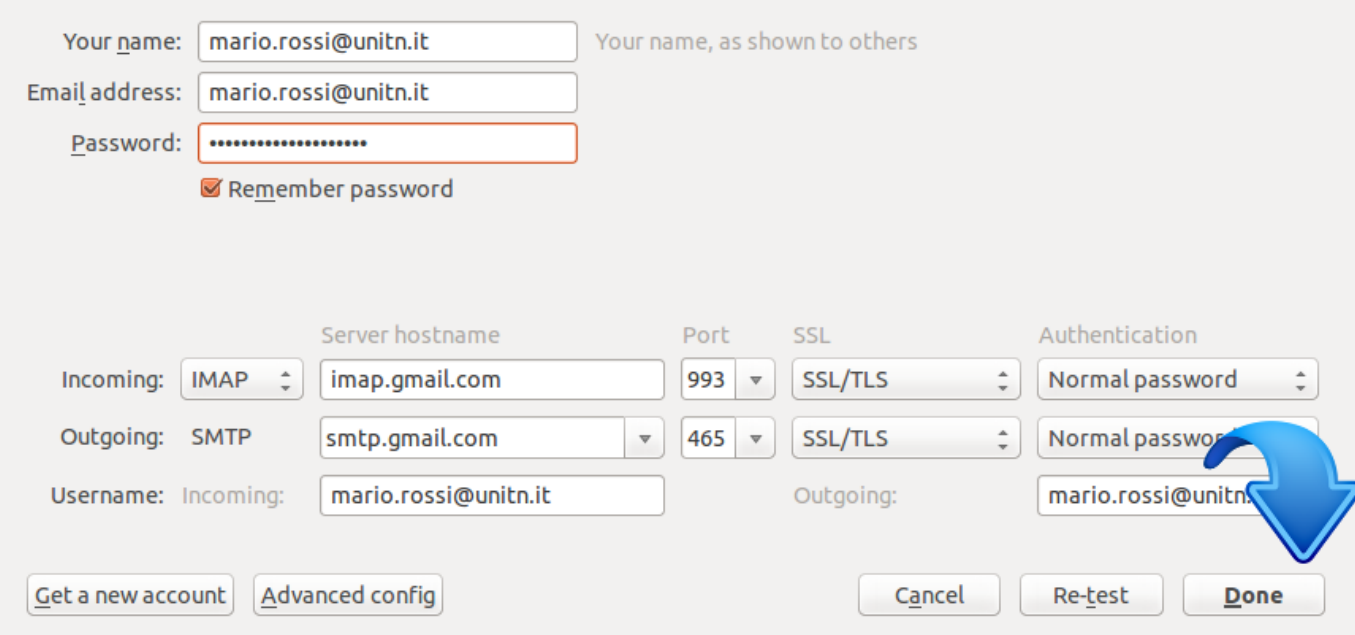

• Premere done/fatto

## **Calendario**

Vanno prima installati i plugins **Lightning** e **Provider for Google Calendar** da Tools → Add-ons poi si procede ad aggiungere un calendario.

impostare un calendario: File → new → calendar

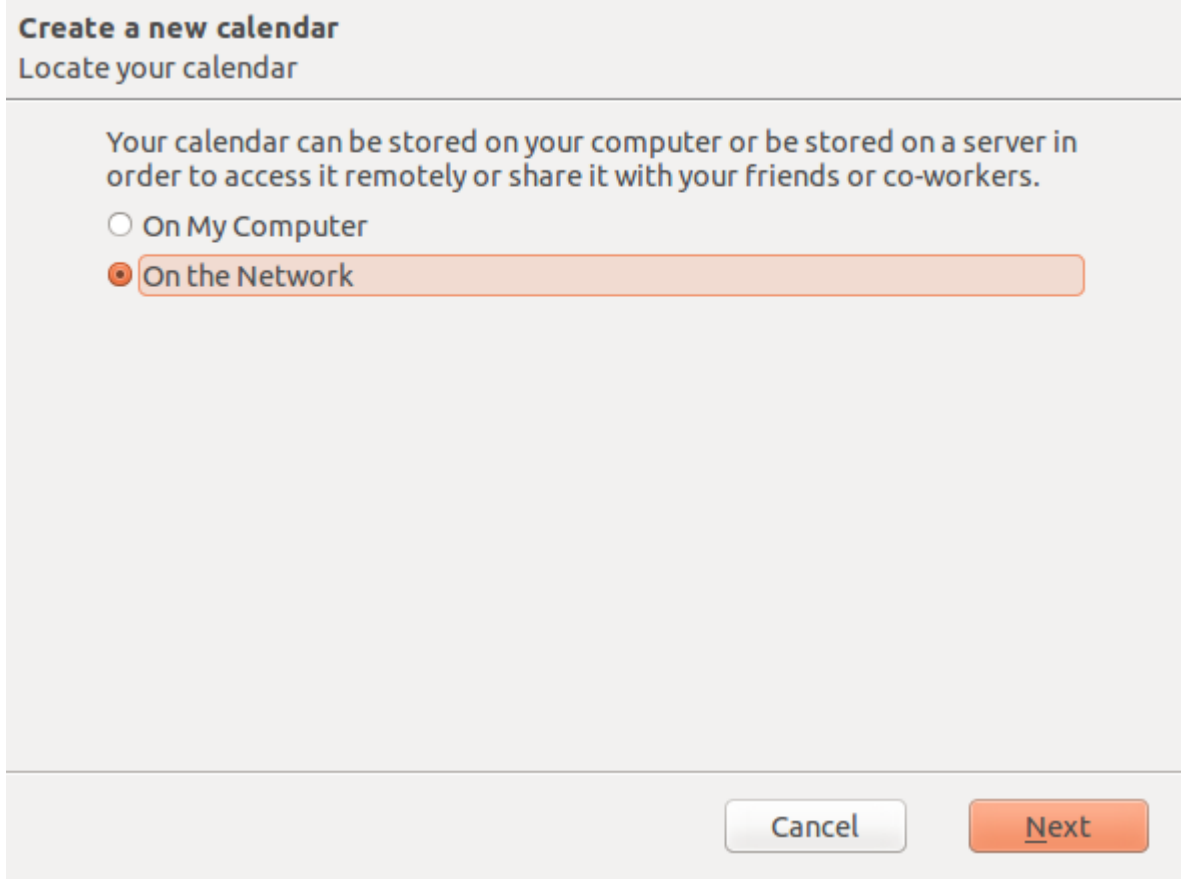

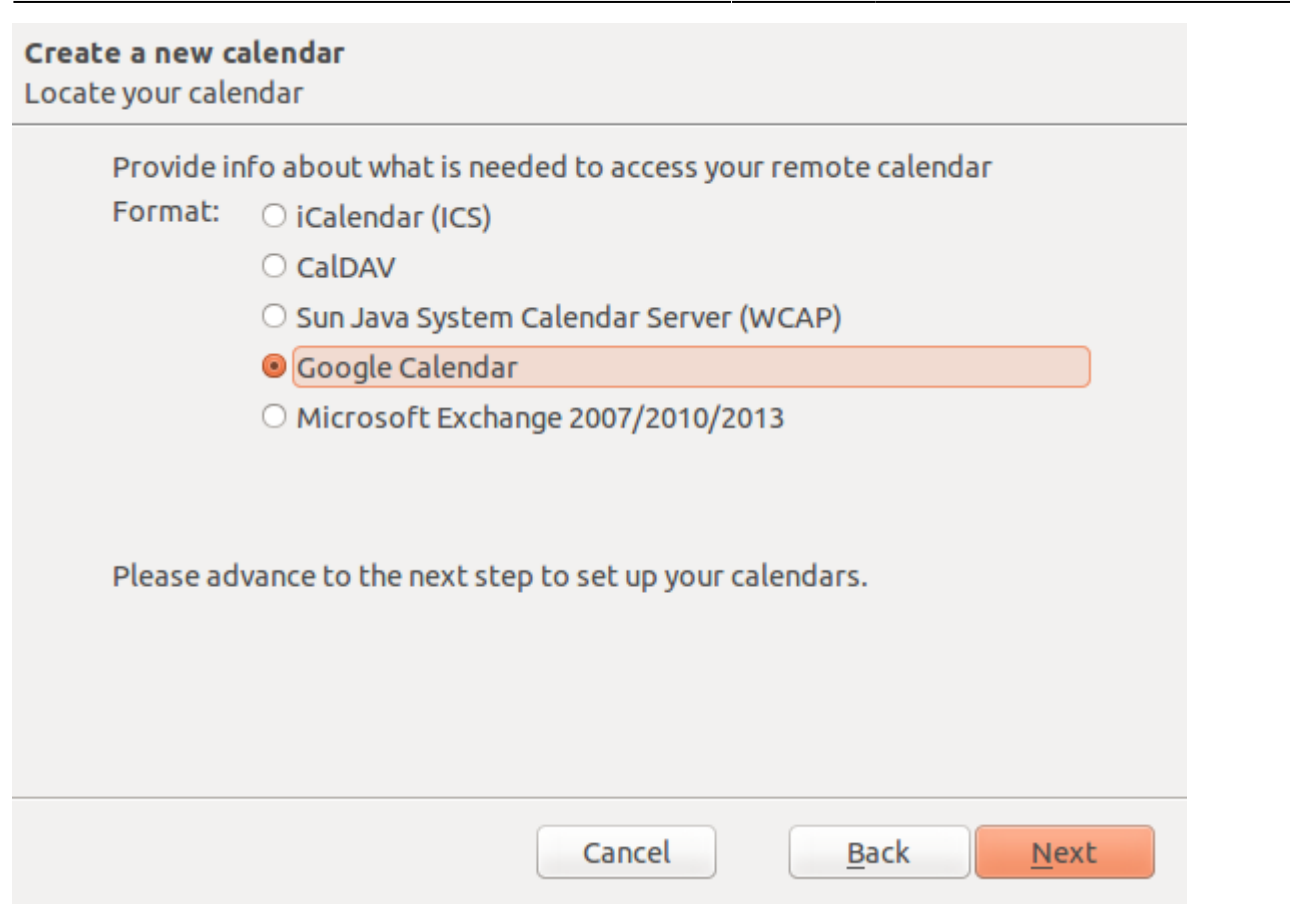

selezionare l'utente e i calendari che volete avere in Thunderbird.

#### **Link utili**

<https://support.mozilla.org/en-US/kb/thunderbird-and-gmail>

From: <https://wiki.unitn.it/>- **Wiki UniTn**

Permanent link: **<https://wiki.unitn.it/pub:mail:gthunderbird?rev=1471848361>**

Last update: **2016/08/22 06:46**

 $\pmb{\times}$